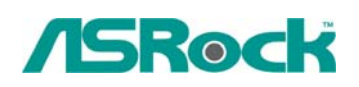

# TSD-QA-64 (April. 28<sup>th</sup>, 2008)

#### **1. Q: How do I get my onboard LAN to work properly?**

A: Here are some suggestions:

- 1. Make sure the "Onboard LAN" option was enabled in BIOS.
- 2. Make sure the LAN driver was installed properly. Please check it in "Device Manager".
- 3. Update the BIOS of your motherboard to the latest one.

http ://www.asrock.com/support/Download.asp

4. Try the newer LAN driver from ASRock or chipset vendor's website. ASRock:

http ://www.asrock.com/support/Download.asp

Realtek:

http://www.realtek.com.tw/default.aspx

nVIDIA:

http://www.nvidia.com/Download/index.aspx?lang=en-us

VIA:

http://www.viaarena.com/default.aspx?PageID=2

- 5. Change another LAN cable. (For Gigabit LAN, please make sure your LAN cable could fully work with Gigabit LAN.)
- 6. Reinstall the operating system.

### **2. Q: My motherboard is ALiveNF6P-VSTA/ ALiveNF6G-VSTA (MCP61 chipset). I'm encountering some problems with SATA HDD when installing the drivers of the motherboard under Windows Vista. What should I do?**

**A:** Please refer to below suggestions.

**If you want to install the Windows Vista with non-RAID mode:** 

Install the SATA driver v998 from support CD during the installation of Windows Vista.

The driver path in support CD is

Support CD/Drivers/ SATA2/ nVIDIA/ Vista64 Vista(112)/ IDE/ WinVista/ sata\_ide.

Step1:

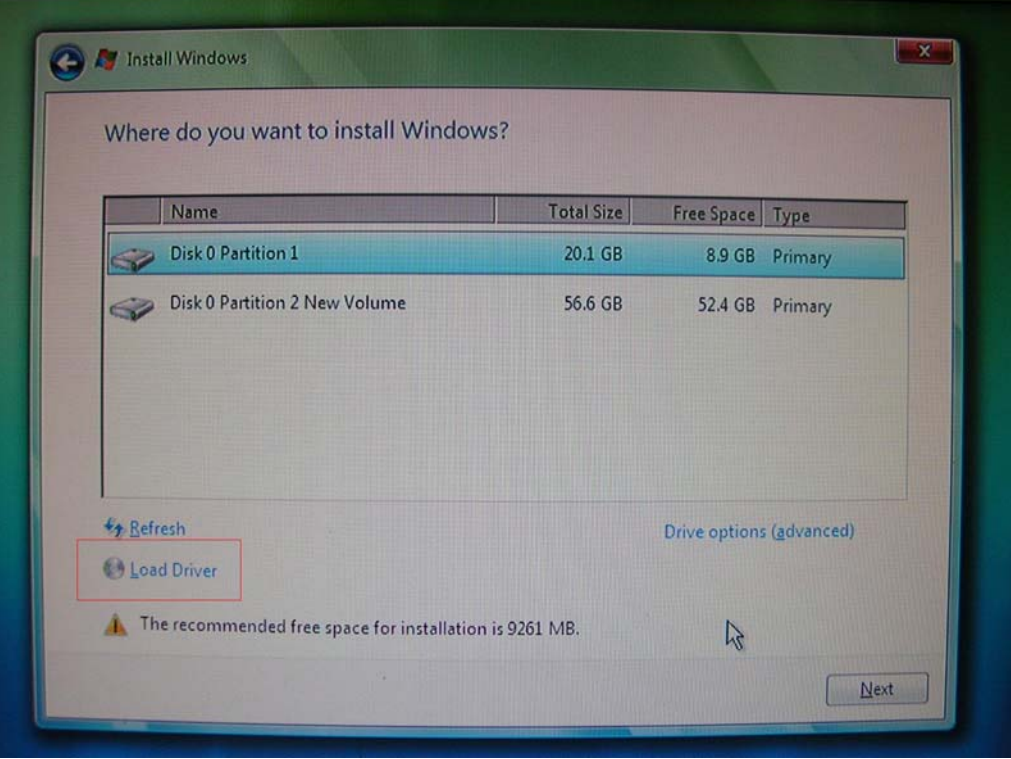

## Step2:

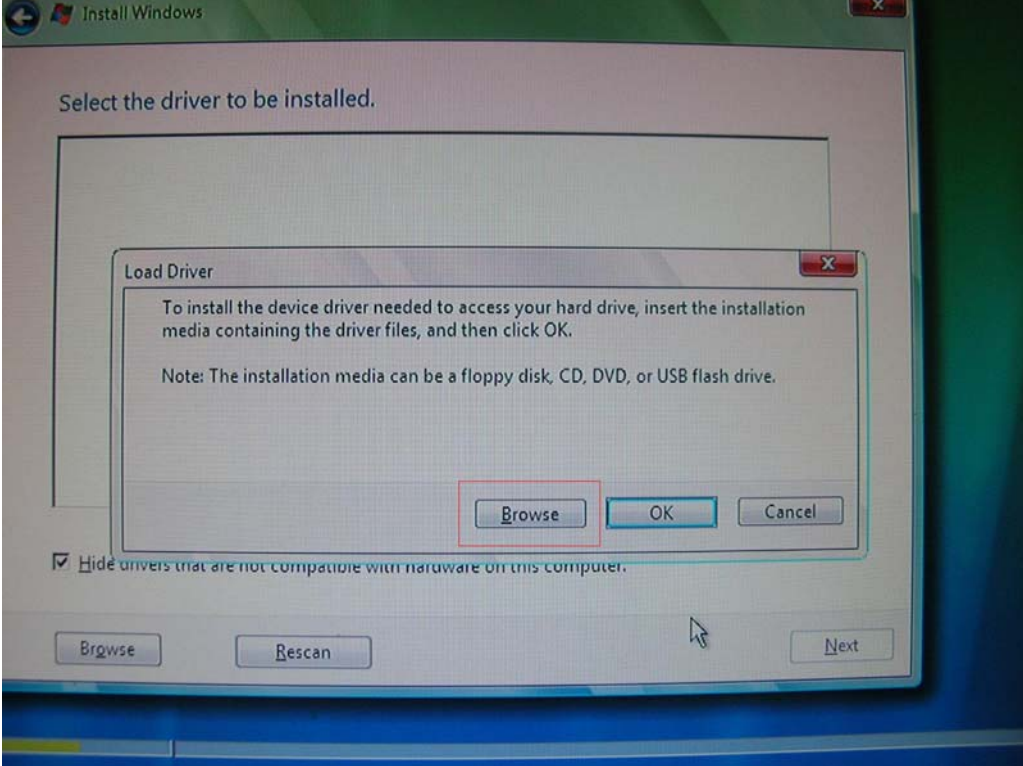

Step3:

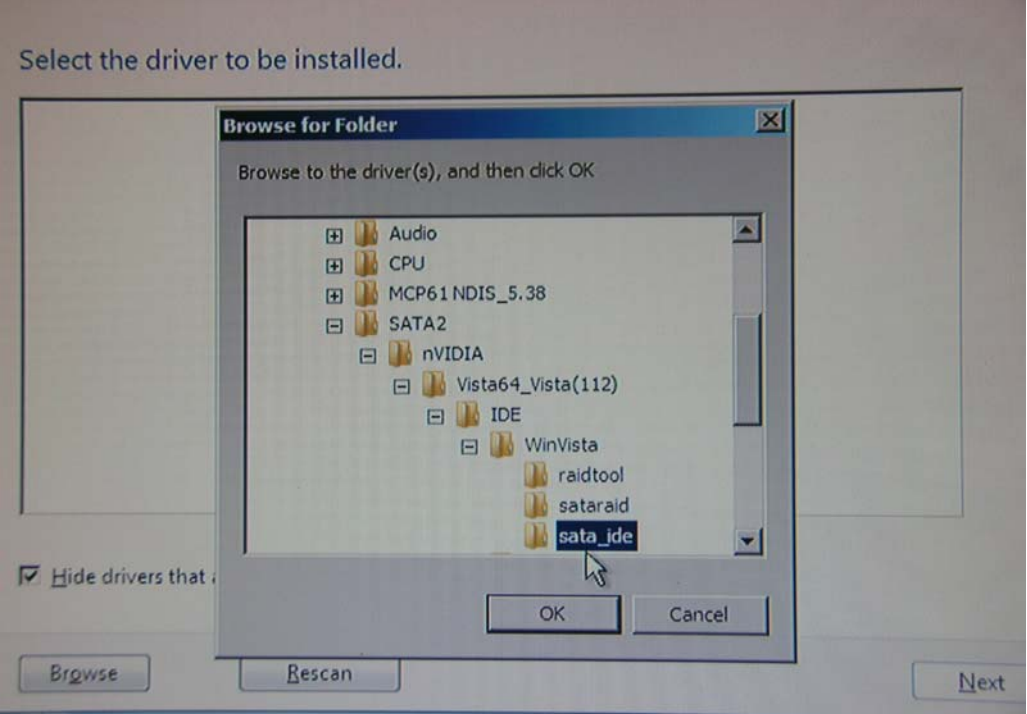

 You can also download the SATA driver v998 from ASRock website and save it to a floppy diskette, USB flash drive or CD/DVD disk.

Then install the SATA driver v998 from floppy diskette, USB flash drive or CD/DVD disk during the installation of Windows Vista.

## ALiveNF6P-VSTA <u>[http://www.asrock.com](http://www.asrock.com/mb/download.asp?Model=ALiveNF6P-VSTA)/mb/download.asp?Model=ALiveNF6P-VSTA</u> [http://www.asrock.com](http://www.asrock.com/mb/download.asp?Model=ALiveNF6G-VSTA)/mb/download.asp?Model=ALiveNF6G-VSTA [ALiveNF6G-VSTA](http://www.asrock.com/mb/download.asp?Model=ALiveNF6P-VSTA)  http://www.asrock.com/mb/download.asp?Model=ALiveNF6G-GLAN [ALiveNF6G-GLAN](http://www.asrock.com/mb/download.asp?Model=ALiveNF6G-VSTA)  [http://www.asrock.co](http://www.asrock.com/mb/download.asp?Model=ALiveNF6G-DVI)m/mb/download.asp?Model=ALiveNF6G-DVI ALiveNF6G-DVI [http://www.asrock.com](http://www.asrock.com/mb/download.asp?Model=AM2NF6G-VSTA)/mb/download.asp?Model=AM2NF6G-VSTA [AM2NF6G-VSTA](http://www.asrock.com/mb/download.asp?Model=ALiveNF6G-DVI)

#### **If you want to install the Windows Vista with RAID mode:**

<u>http://download.asrock.com/manual/raid/ALiveNF6P-VSTA/English.pdf</u> Please refer to the NVIDIA RAID installation guide.

**3. Q: When I use Adobe Acrobat Reader ver 7.08 to read PDF file under Vista SP1, it pops up an error message: This program has some compatibility issue… What do I do?** 

**A:** Please go to Adobe website to download the latest Adobe Reader update ver 8.1.2 or later and update it to fix this issue.